### **Contents**

- 1 Overview
- 2 System requirements
- 3 Video tutorial
- 4 Installation
- 5 Configuring the Connection to X-Payments

# **Overview[edit]**

This page contains guidelines on how to process payments in ZenCart/osCommerce-based store using X-Payments.

ZenCart can be connected to X-Payments by using X-Payments Connector. This ensures correct implementation of the following tasks:

- Importing the data on active payment methods from X-Payments to ZenCart/osCommerce;
- Transferring cart and customer details from ZenCart/osCommerce into X-Payments;
- Redirecting the customer from ZenCart/osCommerce to X-Payments and back to ZenCart/osCommerce;
- Synchronizing transaction and order details between X-Payments and ZenCart/osCommerce.

### **System requirements[edit]**

Zen Cart? Version: >= v1.3.8 osCommerce Version: >= v2.2

## **Video tutorial[edit]**

## **Installation[edit]**

Download the X-Payments connector:

- for ZenCart at https://drive.google.com/a/x-cart.com/file/d/0B6p7sehSZL8\_aUhfOGhmZVRZUFk/view
- for osCommerce at http://addons.oscommerce.com/info/9415

Unzip the downloaded archive and follow the readme instructions.

## **Configuring the Connection to X-Payments[edit]**

The following procedure assumes that:

◊ You have an X-Payments account created using https://www.x-payments.com/trial-demo.html ◊ You have completed configuring the connection to your ZenCart/osCommerce store on the X-Payments end.

After configuring the connection in X-Payments, log in to your ZenCart/osCommerce store Admin area and complete the connection.

Follow the steps below:

- 1. Log in to the ZenCart/osCommerce Admin area.
- 2. Go to the X-Payments connector settings page (Modules -> Payment -> X-Payments connector).

This will open the X-Payments Connector configuration page.

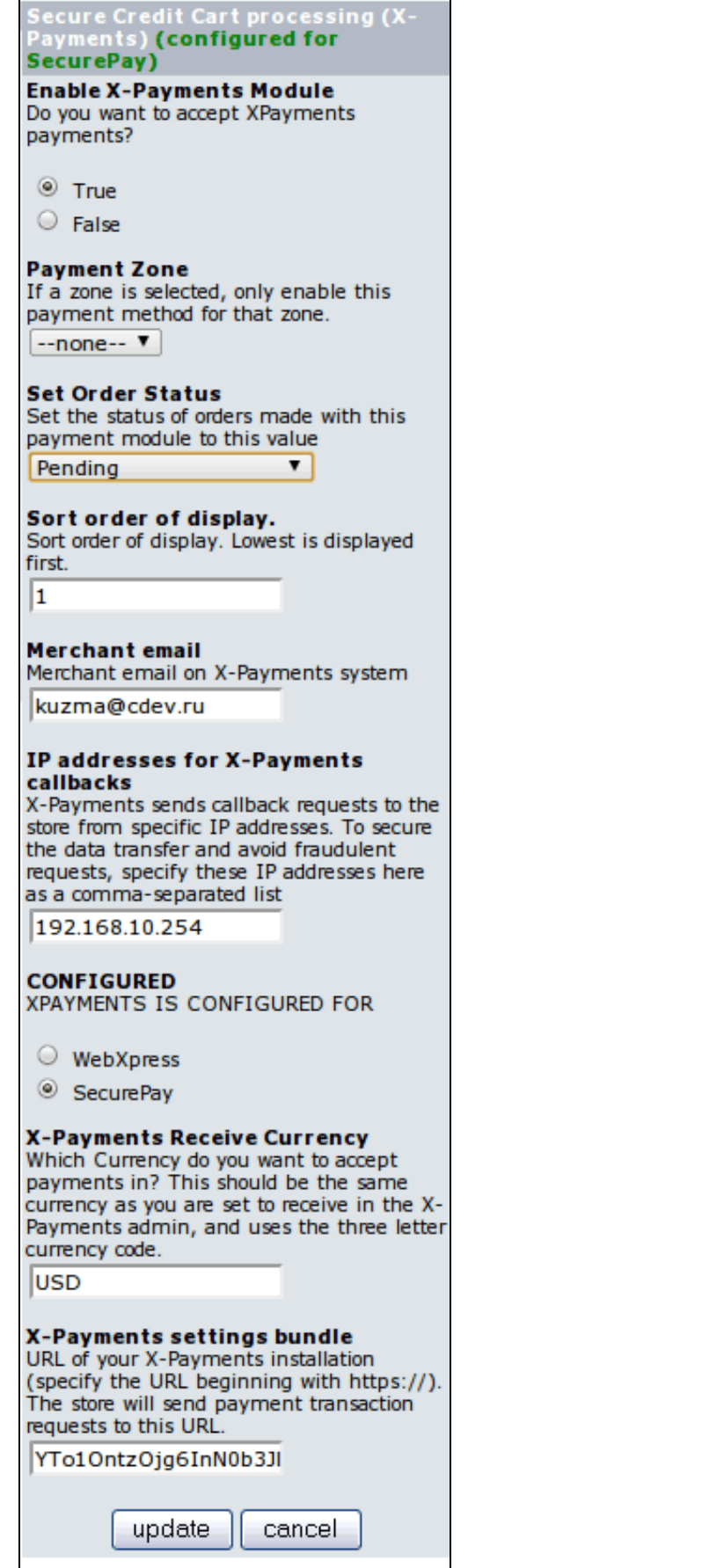

3. Configure the connection details.

**X-Payments configuration bundle**: A string, containing all the required settings details, which is generated in X-Payments **∢ X-Payment**<br>.back-office

**IP addresses for X-Payments callbacks**: enter IP address of the server where X-Payments is installed. "127.0.0.1" can not be ∛ **IP addresses for X-Payments callbacks**: enter IP address of the server where X-Payments is installed. "12 ⊍<br>∨used here. For better understanding what IP address to put here see Callback from X-Payments to the store.

#### ◊ **Payment currency**: Currency

Click the **Update** button.

#### 4. Select an available payment method.

After all the settings have been configured, click the **Edit** button and select one of the available X-Payments methods.

**CONFIGURED** XPAYMENTS IS CONFIGURED FOR My WebXpress  $\odot$  My Paypal WPPPE Direct Payment

5. Click the **Update** button.